# Instrucciones de uso

# PCs industriales con la variante de placa **N7**

3003-ES

Copyright © 2004 noax Technologies AG

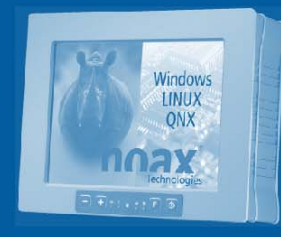

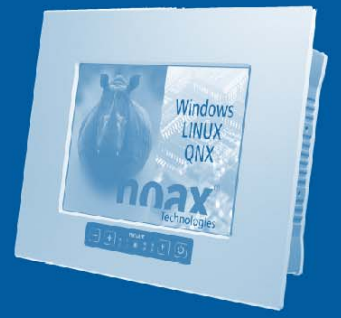

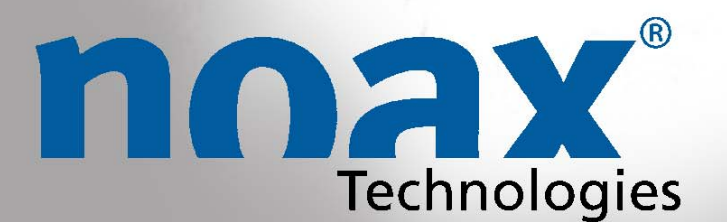

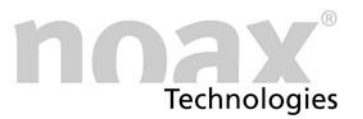

Reservado el derecho a realizar modificaciones técnicas.

Todos los derechos reservados. Queda prohibida, sin permiso por escrito de noax Technologies AG, la reproducción, transmisión, copia, almacenamiento en ningún sistema y traducción a otro idioma de cualquier fragmento de esta documentación, independientemente de la forma en que se haga o a qué fin esté destinado, excepto que se haga para uso particular. Todos los nombres de productos son marcas registradas o con Copyright de las empresas correspondientes.

# Sumario

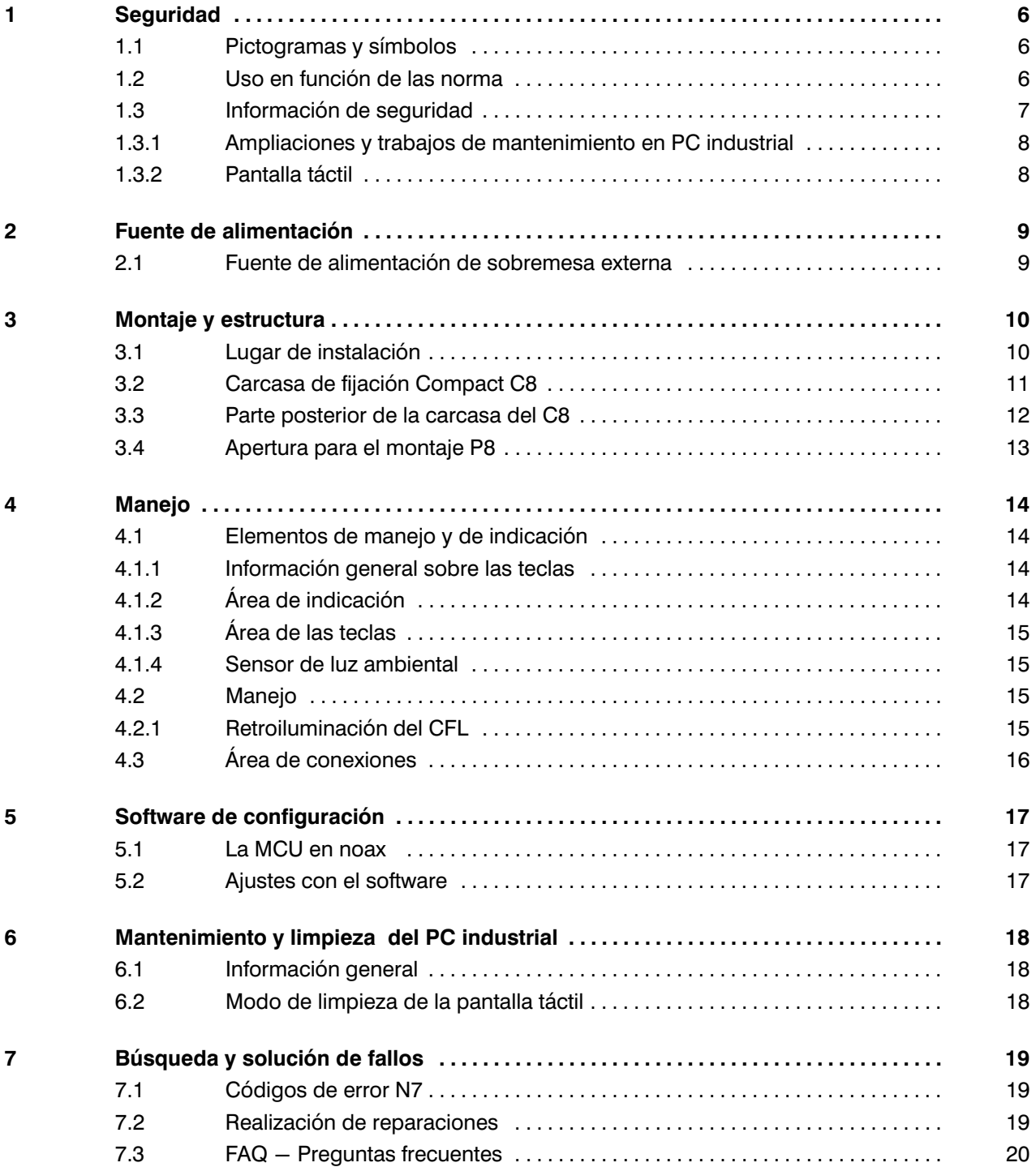

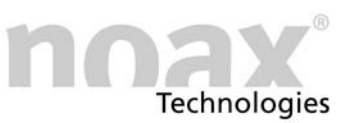

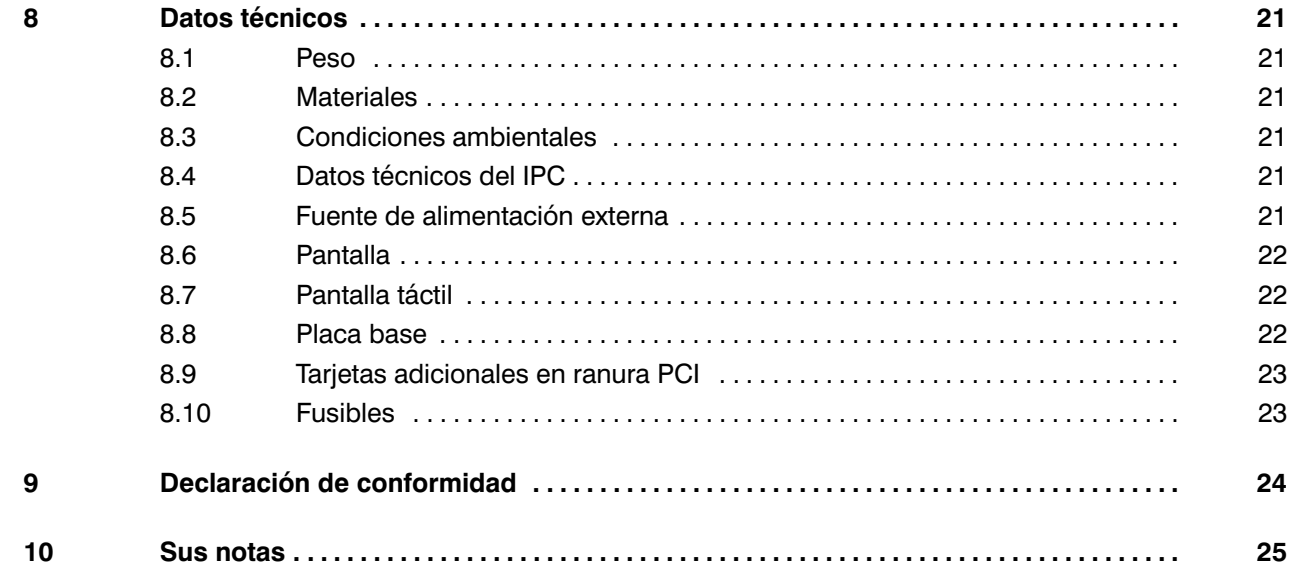

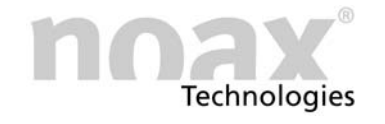

Este manual describe las variantes de PC industrial con la placa base N7.

## Variantes de carcasas

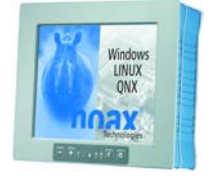

C8 − Carcasa Compact de 8 pulgadas

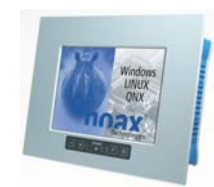

P8 – Carcasa de panel de 8 pulgadas

### Accesorios

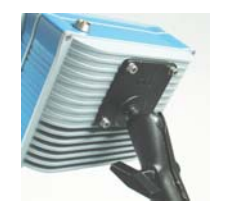

Soporte según norma VESA 75 Entrada de atenuación

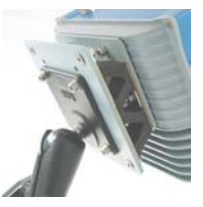

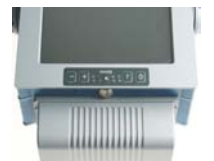

Cubierta del conector **Lector Lector RFID** 

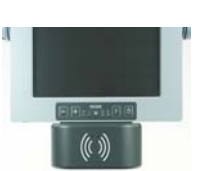

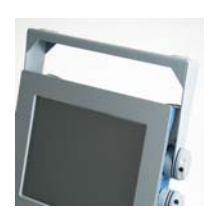

Sujeción del aparato Teclado externo

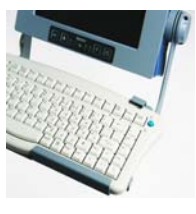

Encontrará más información en la dirección de Internet www.noax.com

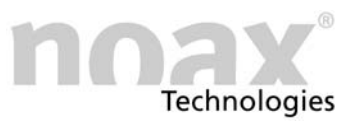

# <span id="page-5-0"></span>1 Seguridad

Para evitar daños y deterioros, antes de poner en marcha el PC, lea y preste atención a la siguiente información sobre uso y seguridad.

El fabricante/proveedor no se hace responsable de cualquier desperfecto producido por no haber tenido en cuenta esta información.

#### 1.1 Pictogramas y símbolos

En este manual de funcionamiento se utilizan los siguientes pictogramas y símbolos:

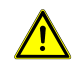

Los peligros y los elementos peligrosos en caso de actuar de forma incorrecta, que pongan en peligro la integridad física o la vida del personal de servicio, se señalan con un triángulo de seguridad en el que se incluye un símbolo de exclamación. También se emplea para indicar posibles daños en el aparato.

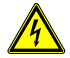

Los peligros y los elementos peligrosos, que pongan en peligro la integridad física o la vida del personal de servicio debido al efecto de la electricidad, se señalan con un triángulo de seguridad en el que se incluye el símbolo de un rayo. También se emplea para indicar posibles daños en el aparato.

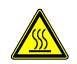

Los peligros y los elementos peligrosos con los que se corra peligro de sufrir quemaduras, se señalan con un triángulo de seguridad en el que se incluye un símbolo que indica calor.

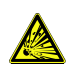

Los peligros y los elementos peligrosos, que ponen en peligro la integridad física o la vida del personal de servicio debido al riesgo de explosión, se señalan con un triángulo de seguridad en el que se incluye el símbolo de una explosión. También se emplea para indicar posibles daños en el aparato.

- La información a la que debe prestar especial atención está señalada con este tipo de símbolos.
- La información que es especialmente importante se señala, además, en negrita.
- Las enumeraciones y condiciones se señalan con un punto negro.
- $\blacktriangleright$ Los procedimientos que debe llevar a cabo el personal de servicio se señalan con una flecha negra.

#### 1.2 Uso en función de las norma

El PC industrial está fabricado siguiendo el estado de la técnica y las reglas de seguridad establecidas.

 $(i)$  Utilice el PC industrial únicamente si se encuentra en perfecto estado y no tiene ningún desperfecto. Ponga solución de inmediato a los desperfectos que pudieran poner en peligro la seguridad (p. ej. cables de red o carcasas con daños). Nuestro servicio de mantenimiento lleva a cabo este tipo de reparaciones.

#### <span id="page-6-0"></span>1.3 Información de seguridad

Lea este manual detenidamente antes de poner en funcionamiento el PC industrial.

Este manual pertenece en cada PC industrial y debe incluirse con el mismo.

Cumpla con las disposiciones acerca de la prevención de accidentes y con las normas de seguridad.

Evite que caigan líquidos o vapores agresivos (p. ej. material de limpieza) en la parte de la electrónica no protegida con el nivel de protección IP (International Protection).

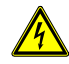

Los trabajos de reparación en los dispositivos electrónicos sólo los debe llevar a cabo mano de obra especializada que esté autorizada. Con los trabajos inadecuados en los dispositivos eléctricos y electrónicos se corre peligro de sufrir electrocuciones con riesgo de muerte.

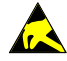

Estos aparatos contienen grupos electrónicos con módulos y elementos funcionales integrados a gran escala. Por su tecnología, estos componentes electrónicos son muy sensibles a las sobretensiones y, por lo tanto, a las descargas de electricidad estática. Para evitar daños de este tipo, debe eliminarse la electricidad estática del cuerpo antes de manipular los componentes electrónicos del sistema. Utilice una banda de seguridad ESD reglamentaria cuando esté trabajando con los módulos electrónicos.

Bajo ningún concepto debe abrirse la fuente de alimentación. No contiene ningún elemento importante para el mantenimiento. Fuentes de alimentación

> Fije la fuente de alimentación únicamente con el marco de montaje incluido o mediante los orificios de sujeción (en ningún caso con el cable). Debido al peligro de sobrecalentamiento no se puede tapar ni insertar en una carcasa muy pequeña. Debido a razones de seguridad, debe montarse de forma que de vez en cuando se pueda desconectar de la red eléctrica.

> La fuente de alimentación sólo se puede conectar a la red eléctrica con un conductor de puesta a tierra. Para la fuente de alimentación, utilice el cable de conexión que se incluye en el pedido puesto que cumple con todas las normas de seguridad importantes.

> El PC industrial sólo debe ponerse en funcionamiento con las fuentes de alimentación incluidas o con el cable de conexión opcional con fusible integrado.

> Compruebe si el valor que aparece en la placa indicadora coincide con los valores de conexión eléctricos de su alimentación de red.

Los dispositivos externos (p. ej. disquete de mantenimiento, escáner, etc.) se pueden conectar y desconectar únicamente cuando el PC industrial esté desconectado. En caso contrario, se producirían daños en la electrónica del PC industrial o en dispositivos externos.Espere al menos cinco segundos después de la desconexión de PC industrial antes de conectar un dispositivo externo (excepto los dispositivos Hot Plug en las interfaces USB). **Dispositivos** externos

> A la hora de conectar los cables de conexión al PC industrial, asegúrese de que los cables correspondientes no queden tensos.

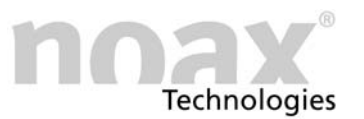

#### <span id="page-7-0"></span>1.3.1 Ampliaciones y trabajos de mantenimiento en PC industrial

Antes de abrir el aparato para su montaje o mantenimiento, el PC industrial debe estar totalmente desconectado de la red. Para ello, extraiga el cable de la tensión de alimentación del conector "Power" del PC industrial. No es suficiente con que lo desconecte.

El PC industrial sólo lo puede abrir mano de obra autorizada con conocimientos sobre PC, nunca debe hacerlo alguien sin conocimientos al respecto. La garantía no tiene valor en caso de que se hayan realizado montajes o trabajos de mantenimiento inadecuados. En caso de duda, deje que sea nuestro servicio de mantenimiento el que lleve a cabo estos trabajos.

Los dispositivos y piezas eléctricos que estén defectuosos y dañados sólo los puede cambiar mano de obra especializada que esté autorizada.

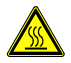

Una vez que haya abierto el aparato tenga en cuenta que, durante el funcionamiento algunos componentes y módulos pueden alcanzar temperaturas muy altas (p. ej. la memoria o el disco fijo). Antes de tocarlos, debe dejar que estos componentes se enfríen.

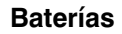

Utilice únicamente baterías del mismo tipo o las recomendadas por el fabricante. Deshágase de las baterías siguiendo las indicaciones del fabricante.

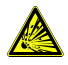

Si no se colocan correctamente las baterías CMOS, se corre el riesgo de sufrir una explosión. Coloque la batería con el símbolo "+" hacia arriba (el símbolo "+" debe ser legible una vez se haya colocado la batería).

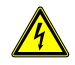

Tenga en cuenta que las diferencias de potencial se equilibrarán a través del aparato (p. ej. mediante la rectificación de masa)

#### 1.3.2 Pantalla táctil

Para evitar daños y desajustes de las funciones, la superficie táctil no se debe tocar con objetos con punta, afilados, duros o abrasivos. Las láminas de protección de la pantalla táctil para usos extremos se pueden obtener de forma opcional.

No de golpes ni presione con fuerza en la pantalla táctil puesto que podría dañarla o estropearla (p. ej. podría romperse el cristal).

En la medida de lo posible no coloque el PC industrial sobre la pantalla táctil. Si fuera el caso, coloque debajo un trapo suave o una pieza esponjosa y vigile en todo momento que ningún objeto pueda dañar la pantalla táctil (p. ej. los tornillos).

No pase la ropa, pañuelos o esponjas sobre la pantalla puesto que podría arañarse (p. ej. con los remaches de una chaqueta o con la arenilla de las esponjas).

Preste atención a la información que se ofrece en el capítulo [6](#page-17-0) "Mantenimiento y limpieza del PC industrial".

<span id="page-8-0"></span>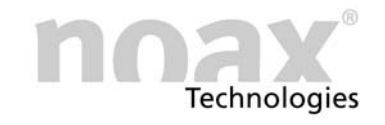

# 2 Fuente de alimentación

#### 2.1 Fuente de alimentación de sobremesa externa

Abb. 1 Fuente de alimentación de sobremesa externa

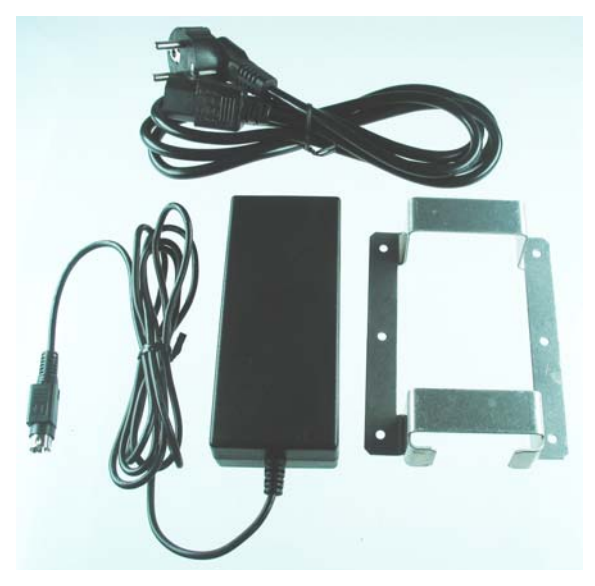

La fuente de alimentación de sobremesa externa consta de los siguientes componentes:

- Cable de conexión de red
- Fuente de alimentación con cable de conexión al aparato
- Marco de montaje para sujeción

Abb. 2 Marcos de montaje

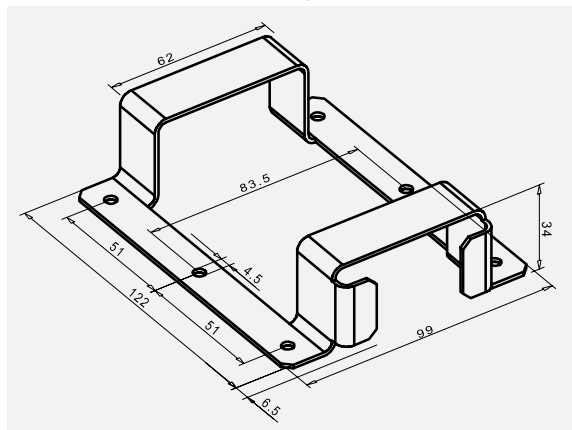

El marco de montaje sirve para la sujeción de la fuente de alimentación de sobremesa Con los orificios de sujeción del marco de montaje se puede,

por ejemplo, montar la fuente de alimentación directamente en la pared.

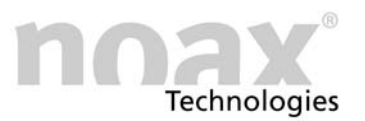

# <span id="page-9-0"></span>3 Montaje y estructura

#### 3.1 Lugar de instalación

El PC industrial está concebido su uso en condiciones duras.

No obstante, tenga en cuenta las siguientes reglas a la hora de instalarlo:

- Evite la exposición directa a la luz del sol, en ese caso la legibilidad se vería perjudicada.
- No coloque el PC industrial junto a fuentes de calor. Asegure una ventilación suficiente de la parte posterior y de las aletas de refrigeración traseras.
- Deje aproximadamente 15 mm más de profundidad en el hueco en el que se montará el panel para que haya la suficiente circulación de aire.
- El aparato se desconecta automáticamente cuando se produce un sobrecalentamiento o un descenso de temperatura.
- No monte el PC industrial en instalaciones que vibren mucho. Si no pudiera evitarlo, fije el PC en un amortiguador de vibraciones y un absorbedor de golpes.
- Para fijar el aparato en carretillas elevadoras o vehículos similares, es imprescindible tomar medidas adicionales para la absorción de golpes y la amortiguación de vibraciones (disponible como opción: "Kit para montaje en superficies móviles" = protección adicional de conectores y cables).

Para este tipo de montaje se han desarrollado sujeciones especiales para el aparato.

 $\widehat{a}$  Encontrará más información acerca de la instalación y los diversos dispositivos de sujeción en www.noax.com.

<span id="page-10-0"></span>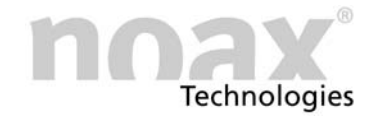

#### 3.2 Carcasa de fijación Kompakt C8

Abb. 3 Fijación según norma VESA 75

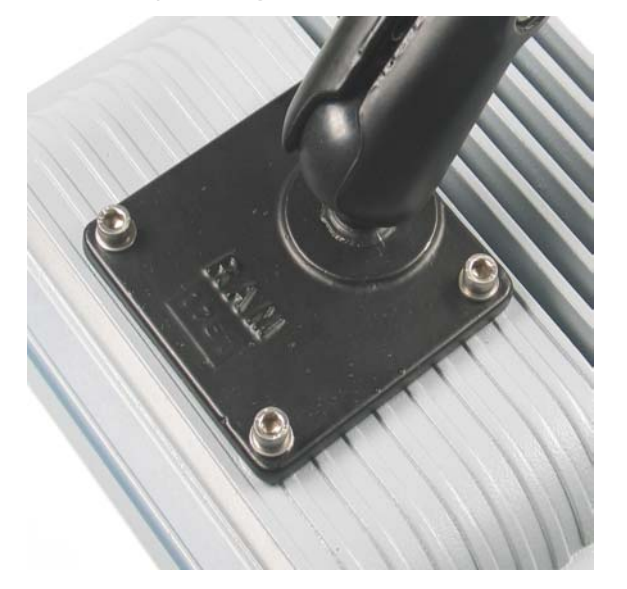

La sujeción del PC industrial Kompakt C8 se puede realizar en el disipador de calor montado en la parte posterior.

Los cuatro orificios del disipador de calor están dispuestos según la norma VESA 75 (75 mm de distancia en forma de cuadrado, rosca M6, 10 mm profundidad)

A continuación se incluyen algunos ejemplos sobre las posibilidades de fijación según la norma VESA 75 (opciones):

- soporte del aparato con cabeza esférica noax
- unidad amortiguadora noax
- sujeciones convencionales según VESA 75
- Los orificios laterales del marco de la carcasa se pueden emplear para otro tipo de sujeciones. En estos ocho orificios cubiertos con tornillos (rosca M5), se pueden acoplar diferentes accesorios. Para abrir el PC industrial no se deben quitar estos tornillos.

Soporte del aparato

Para el PC industrial dispone de diversos soportes y soportes murales opcionales, que se pueden añadir a las posibilidades de sujeción según la norma VESA 75 o a los orificios de sujeción laterales. De este modo obtendrá gran variedad de posibilidades de montaje en diferentes posiciones.

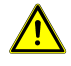

Atención, riesgo de daños: la sujeción del soporte debe ser segura y estable.

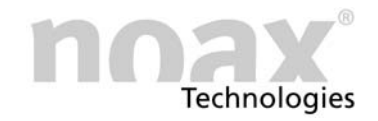

# <span id="page-11-0"></span>3.3 Parte posterior de la carcasa del C8

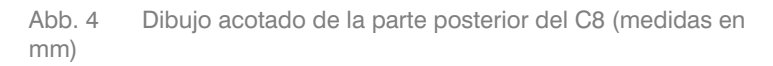

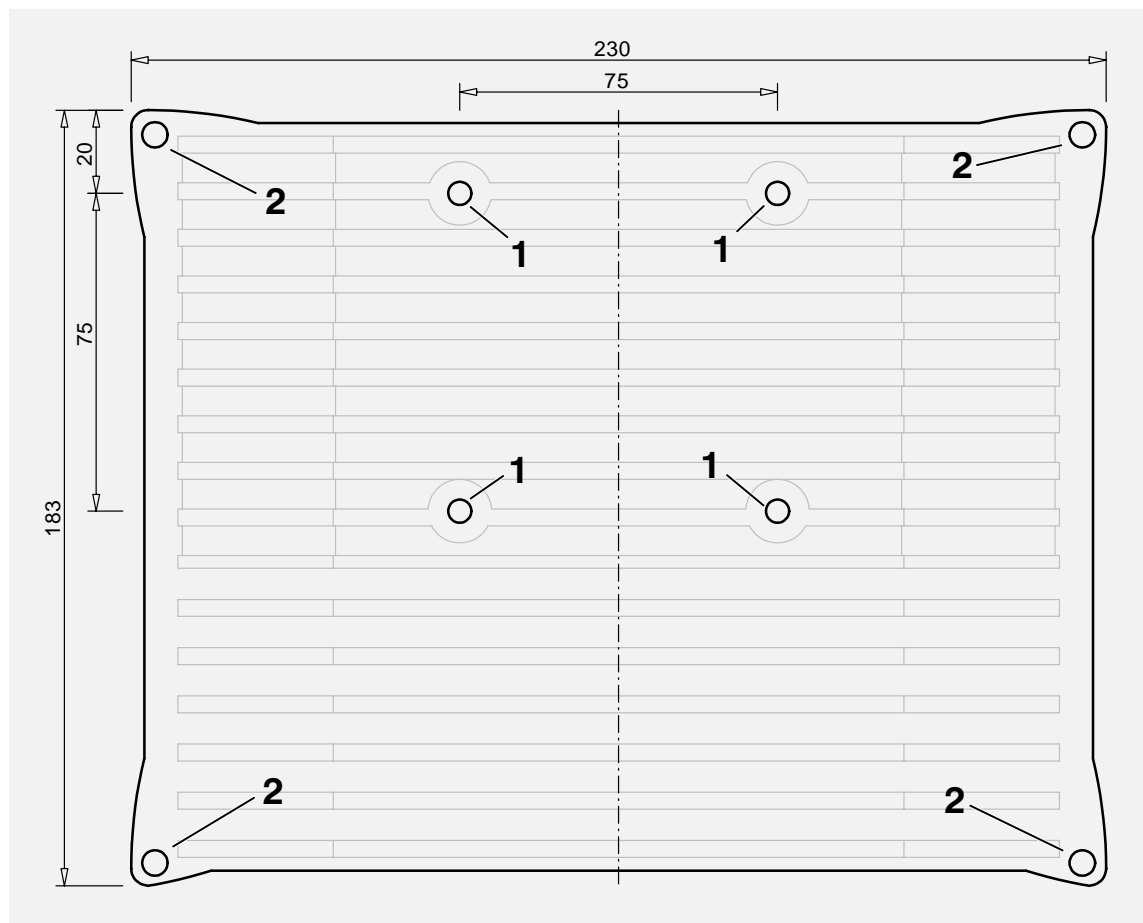

- 1 − Posibilidad de sujeción según la norma VESA 75 (rosca M6)
- 2 − Tornillos de la carcasa

<span id="page-12-0"></span>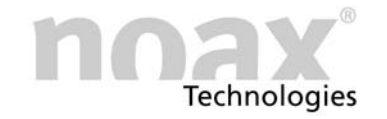

#### 3.4 Apertura para el montaje P8

Abb. 5 Dibujo acotado de la apertura para el montaje P8 (medidas en mm)

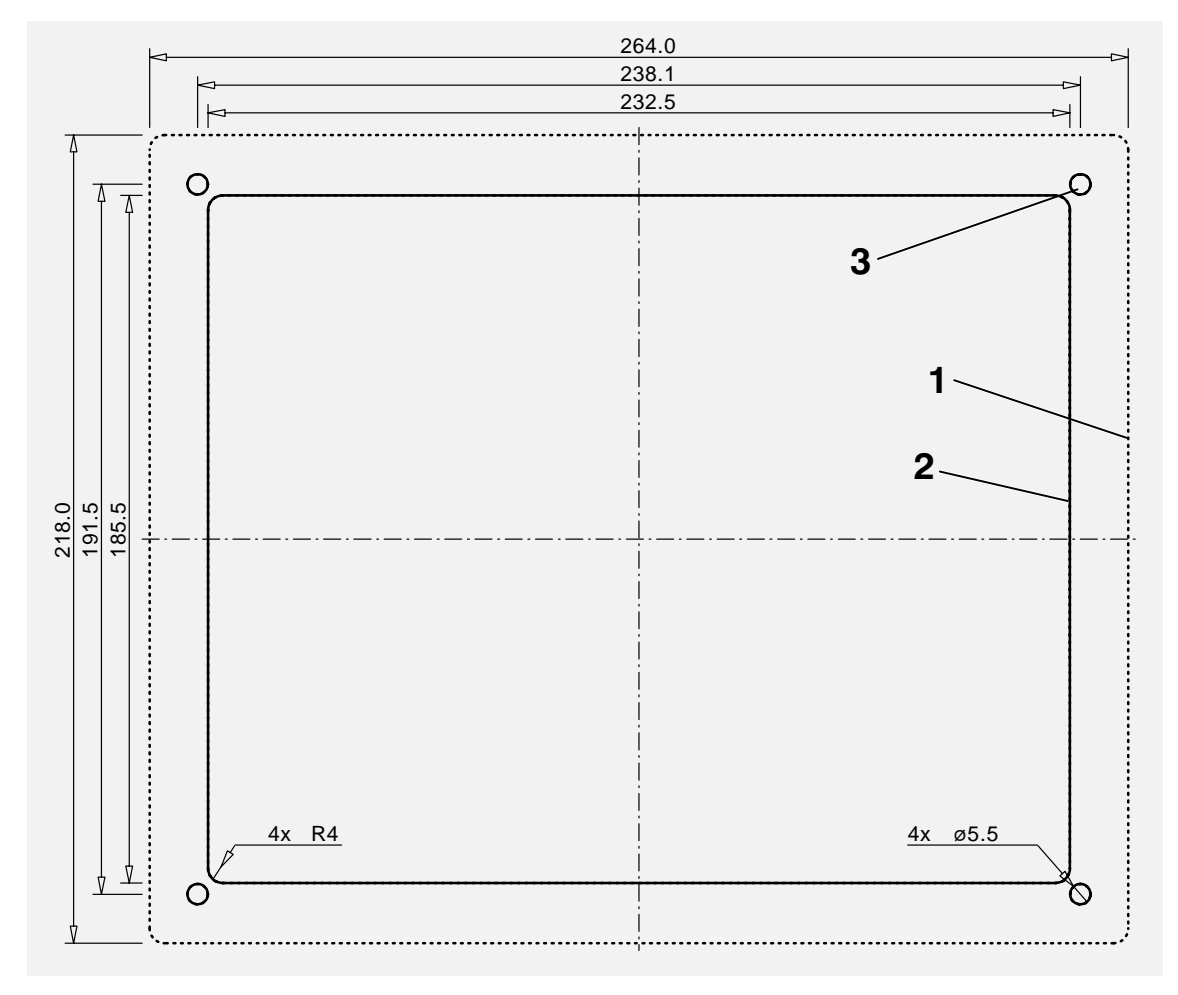

- 1 − Canto exterior de la placa frontal
- 2 − Corte de montaje
- 3 − Orificios de sujeción (4 x 5,5 mm)

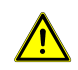

Para garantizar la suficiente circulación de aire, deje aproximadamente 15 mm más de profundidad durante el montaje.

 Encontrará más información acerca de las posibilidades de montaje en la dirección de Internet www.noax.com.

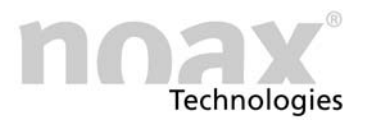

# <span id="page-13-0"></span>4 Manejo

#### 4.1 Elementos de manejo y de indicación

Todos los elementos de manejo y de indicación se encuentran en el panel de control frontal. Éste se compone de teclas, indicadores luminosos (LED) y un sensor de luz ambiental.

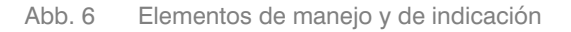

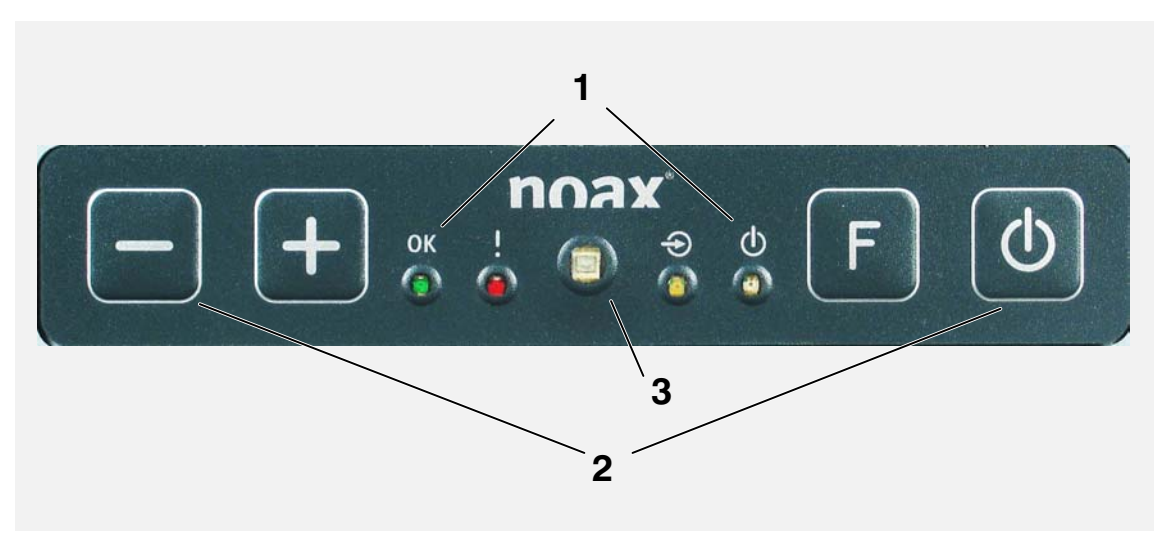

- 1 − Área de indicación (LEDs para OK, ERROR, ENTRADA, ALIMENTACIÓN)
- 2 − Área de teclas (Menos, Más, Función y Conexión/Desconexión)
- 3 − Sensor de luz ambiental

#### 4.1.1 Información general sobre las teclas

El indicador luminoso ENTRADA se ilumina o parpadea cuando se pulsa una tecla. Pulse las teclas lo más cerca posible del centro del símbolo correspondiente.

- Las funciones de los elementos de manejo y de indicación se pueden modificar, restringir o desactivar a través de la configuración del software. Los siguientes cuadros describen las funciones según la configuración de fábrica.
- Encontrará información sobre el manejo y el funcionamiento del software de configuración en el capítulo [5.](#page-16-0)

#### 4.1.2 Área de indicación

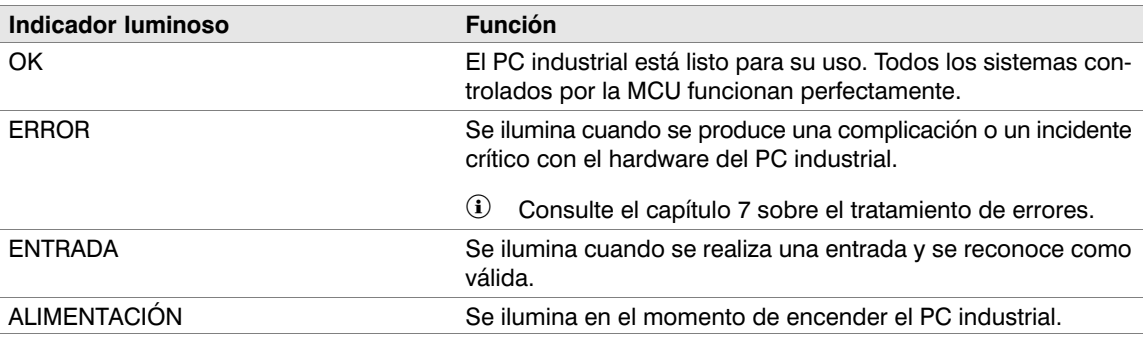

#### <span id="page-14-0"></span>4.1.3 Área de las teclas

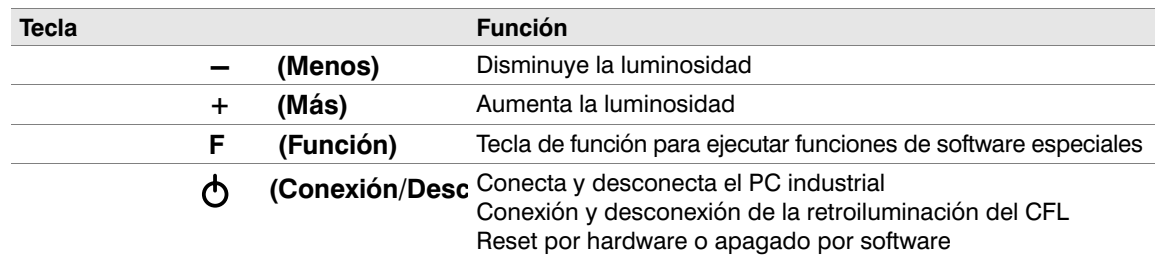

#### 4.1.4 Sensor de luz ambiental

En el centro del panel de control hay un sensor de luz ambiental que permite ajustar la claridad de la retroiluminación en función de la luminosidad del ambiente. En el software de configuración se puede activar o desactivar esta función y ajustar el límite de claridad según las necesidades individuales.

#### 4.2 Manejo

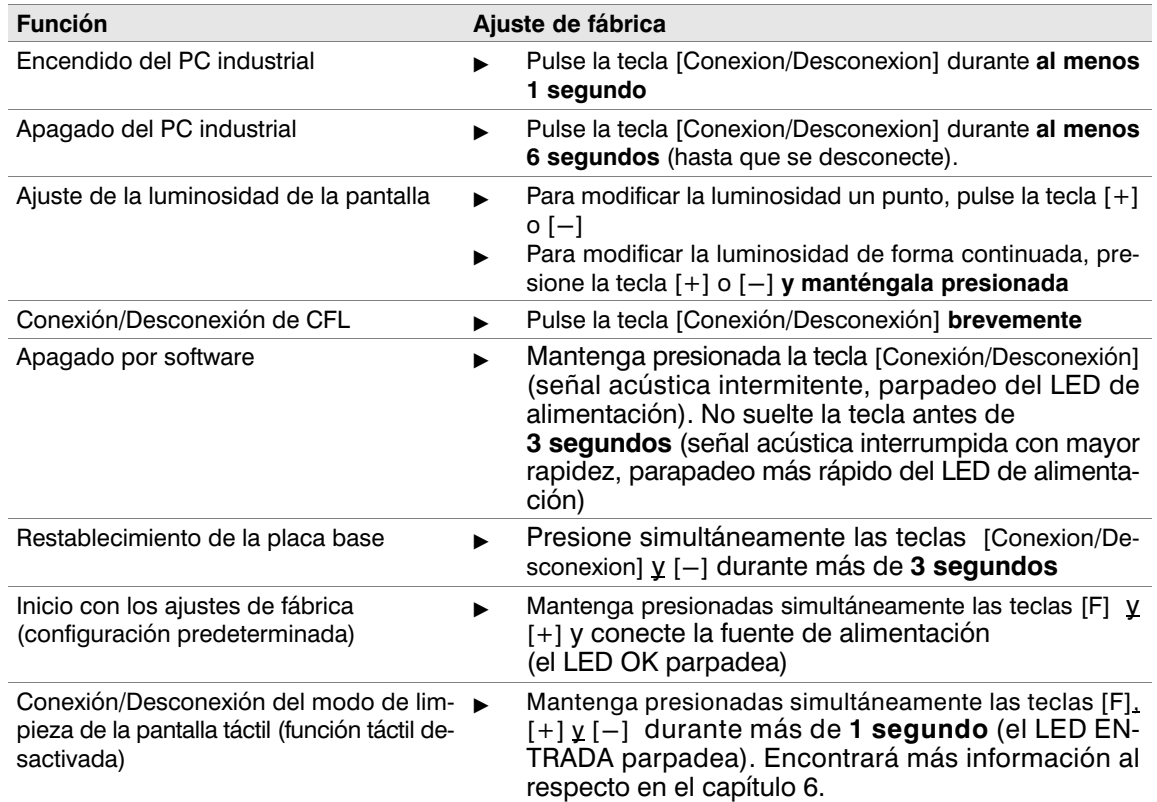

#### 4.2.1 Retroiluminación del CFL

La retroiluminación del CFL se reduce a un valor de luminosidad ajustable a los 3 minutos de producirse la última pulsación de una tecla o el último toque de la pantalla táctil.

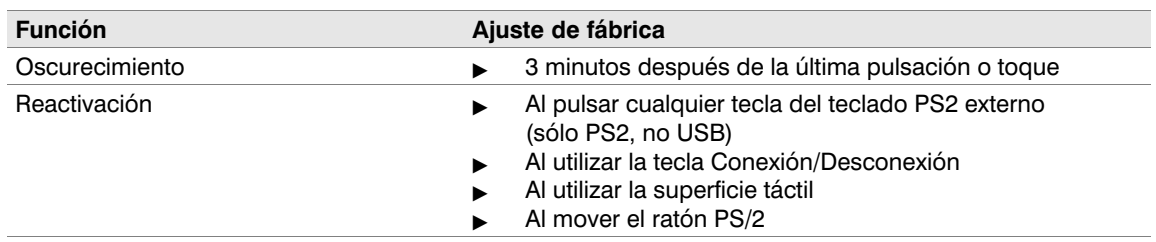

Puede volver a activar la retroiluminación pulsando brevemente la tecla Conexión/Desconexión.

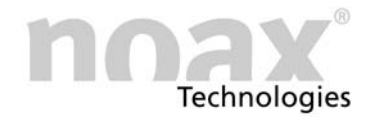

#### <span id="page-15-0"></span>4.3 Área de conexiones

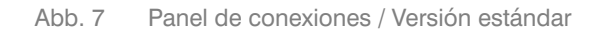

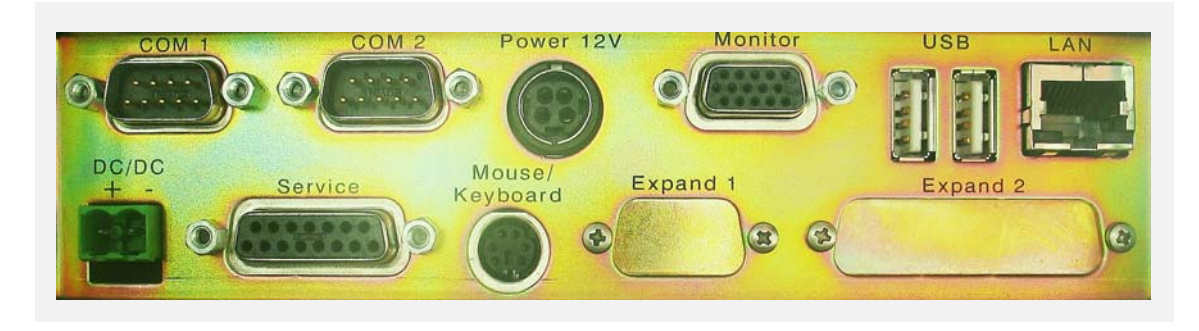

Abb. 8 Placa de conexiones / Versión de perfil bajo

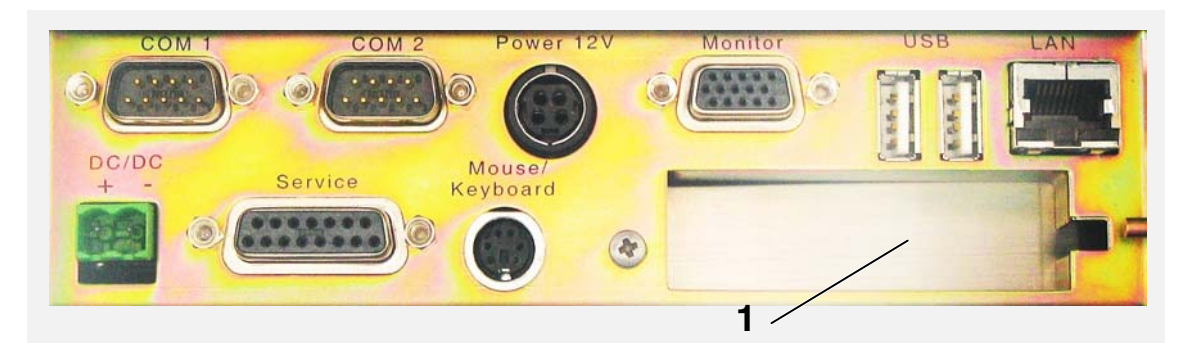

1 − Ranura PCI libre de perfil bajo

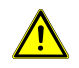

No enchufe ni desenchufe ningún conector (excepto los conectores USB) estando el equipo conectado a la alimentación eléctrica.

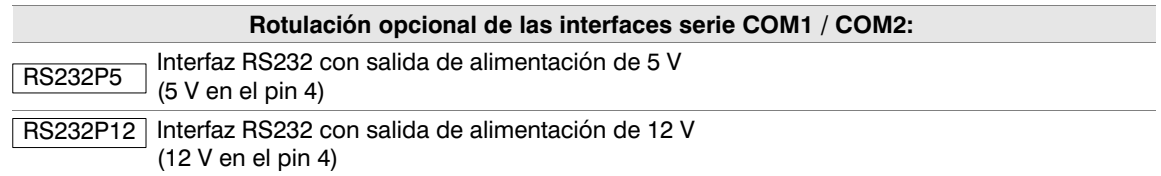

#### Atención: Conectores con autobloqueo.

Las conexiones "Power" y "Mouse/Keyboard" están dotadas de conectores con autobloqueo. Para desenchufarlo, tire de la cubierta de plástico negro del conector. Esta cubierta también facilita la conexión.

Encontrará más información en la dirección de Internet www.noax.com.

<span id="page-16-0"></span>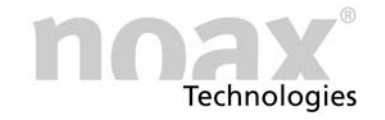

# 5 Software de configuración

#### 5.1 La MCU en noax

En todos los noax PC industrial, junto a la CPU en la platina principal, se encuentra también un microcontrolador (MCU = Unidad de microcontrolador). Esta MCU controla las funciones importantes del sistema y se encarga de funciones adicionales de control.

La MCU constantemente controla:

- Todas las tensiones de alimentación (12V, 5V, tensión de núcleo, etc.)
- Temperaturas del sistema
- Funciones del ventilador

En caso de que un parámetro controlado se encuentre fuera de los valores límite establecidos, se emitirá un mensaje de error o, en caso de emergencia, el sistema se desconectará de inmediato. Estas funciones de seguridad pueden prevenir los problemas en PC industrial (p. ej. debido a temperaturas internas demasiado altas).

#### 5.2 Ajustes con el software

Con un software especialmente desarrollado para noax , se pueden ajustar diversas funciones que controla la MCU.

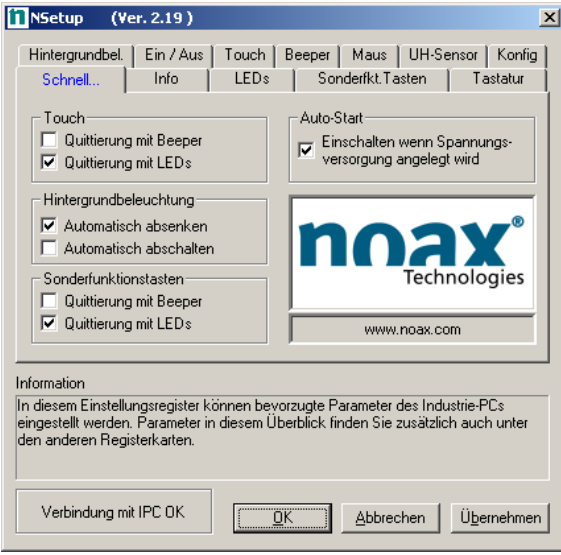

Abb. 9 Superficie grafica del software de configuración

Con la superficie de usuario del software de configuración, se visualizan y se ajustan con facilidad los parámetros de la MCU.

Por ejemplo, se pueden ajustar:

- Las funciones de inicio y de desconexión
- Los ajustes de los modos táctiles
- Las funciones de los LED y las teclas del panel de control
- El control de la retroiluminación
- El software de configuración de la MCU también está disponible en forma de línea de comandos para otros sistemas operativos.
- Encontrará más información, así como la versión actualizada del software de configuración en la dirección de Internet www.noax.com

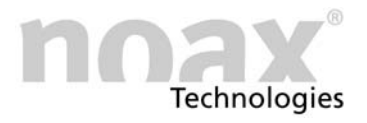

# <span id="page-17-0"></span>6 Mantenimiento y limpieza del PC industrial

#### 6.1 Información general

- $\blacktriangleright$ Desconecte el aparato y desenchúfelo de la red
- $\blacktriangleright$ Utilice un limpiador de plástico convencional y un paño suave y sin pelusas.
- $\blacktriangleright$ No vierta el producto de limpieza directamente sobre el PC industrial, sino en el paño.
- - A ser posible humedecer sólo el paño (no mojarlo, excepto en los aparatos IP65) y no presionar el producto de limpieza contra la pantalla táctil.
- $\blacktriangleright$ No presione la superficie ni la ventana de la pantalla táctil durante la limpieza.
- $\blacktriangleright$ Retire el producto de limpieza con un paño limpio.

Para protegerlo de un desgaste mecánico, le ofrecemos unas láminas de protección especiales que una vez desgastadas se cambian por otras.

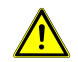

Nunca limpie la ventana de la pantalla con un producto que contenga sustancias abrasivas. De este modo la superficie se arañaría y se volvería opaca.

#### 6.2 Modo de limpieza de la pantalla táctil

Para conectar el modo de limpieza de la pantalla táctil, presione a la vez las teclas [F], [+] y [−] del panel de control (durante más de 1 segundo). Como confirmación, parpadeará el LED amarillo ENTRADA.

En este estado se puede limpiar la superficie táctil: A pesar de que toque la pantalla, no se introducirá ningún dato en el sistema operativo.

Para desactivar el modo de limpieza, pulse de nuevo las teclas [F], [+] y [−].

#### Encontrará más información en la dirección de Internet www.noax.com

# <span id="page-18-0"></span>7 Búsqueda y solución de fallos

En este apartado encontrará información sobre las medidas que debe tomar en caso de que surja algún fallo en el aparato.

 El aparato se desconecta automáticamente en caso de que se produzcan los siguientes desajustes internos o problemas de temperatura:

- Tensión de entrada demasiado alta o baja
- Tensión interna demasiado alta o baja
- Temperatura interna del sistema demasiado alta o baja
- Velocidad del ventilador demasiado alta o baja

#### 7.1 Códigos de error N7

En caso de que se produzca un fallo, la MCU integrada indica mediante los LED un código de error que proporciona información más exacta sobre el tipo de error. Mientras el LED ERROR esté iluminado, los LED OK, ENTRADA y ALIMENTACIÓN no poseerán su función habitual, sino que indicarán un código de error. Anote el código de error e informe al servicio de atención al cliente de noax:

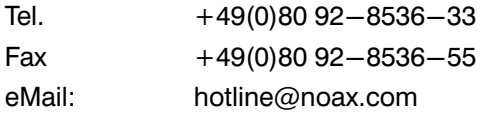

 Encontrará información sobre los códigos de error en la sección de preguntas frecuentes online de nuestra página web.

#### 7.2 Realización de reparaciones

Si tiene en cuenta los siguientes puntos, puede facilitar y agilizar considerablemente la reparación:

- Utilice nuestra guía de mantenimiento. Está disponible en nuestra página web www.noax.com y puede descargarla en formato PDF o como un archivo Word. ?Rellene todo el formulario y adjúntelo a la devolución.
- Antes de enviar el aparato, realice una copia de seguridad. En caso de error, no nos responsabilizamos de una posible pérdida de sus datos.
- En caso de que su sistema esté protegido con contraseña, elimínela o comuníquenos cuál es. De lo contrario, crearemos una nueva contraseña.
- Utilice un transporte seguro y embale el aparato adecuadamente. Si es posible, utilice el embalaje original. No nos responsabilizamos de los daños sufridos durante el transporte.
- Recomendamos se realicen envíos estándar por mensajería. El envío debe realizarse con todos los portes pagados. Si el aparato se encuentra dentro del plazo de la garantía, aceptamos envíos estándar con los portes debidos. No nos haremos cargo de servicios extra, como servicios urgentes, etc.
- En casos urgentes le ofrecemos la posibilidad de alquilar, a un precio inferior al de su totalidad, un aparato durante el tiempo que dure la reparación. Diríjase a nuestro servicio de atención al cliente.

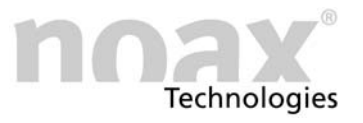

#### <span id="page-19-0"></span>7.3 FAQ − Preguntas frecuentes

En nuestra página web www.noax.com encontrará, en el apartado Service, la sección FAQ con las preguntas más frecuentes. Puede que en esta sección encuentre una solución rápida para algún que otro problema.

 Encontrará más información acerca del mantenimiento o qué hacer en caso de error la siguiente dirección:www.noax.com.

<span id="page-20-0"></span>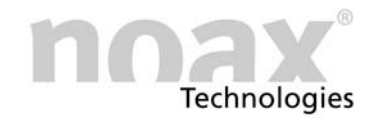

# 8 Datos técnicos

#### 8.1 Peso

```
PC industrial-Kompakt C8, P8: 3,8 Kg aprox. (en función de la etapa terminada)
Fuente de alimentación de sobremesa ex-
0,5 Kg aprox. (incluido ángulo de montaje)
terna:
```
#### 8.2 Materiales

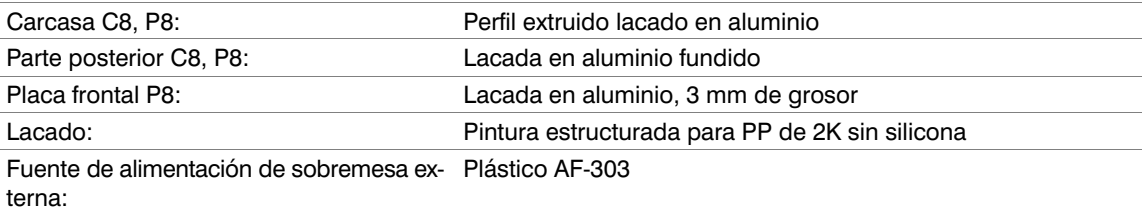

#### 8.3 Condiciones ambientales

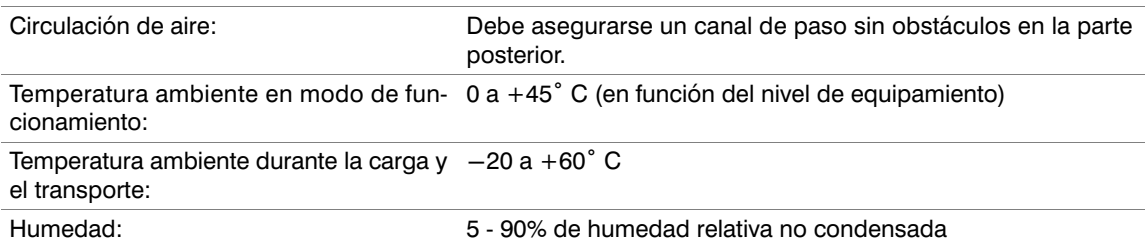

#### 8.4 Datos técnicos del IPC

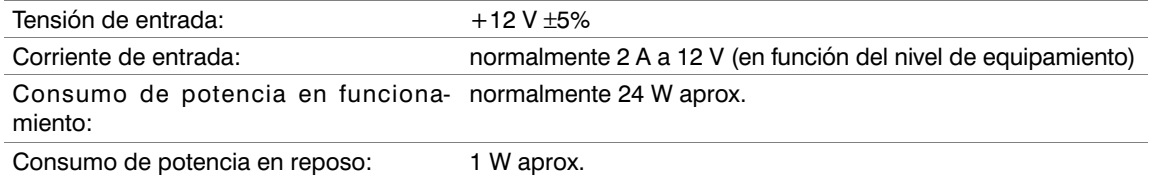

#### 8.5 Fuente de alimentación externa

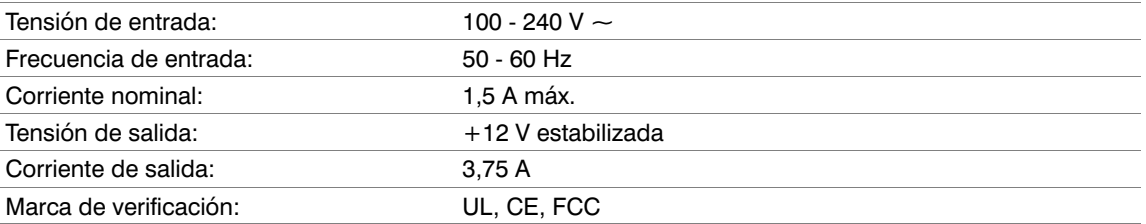

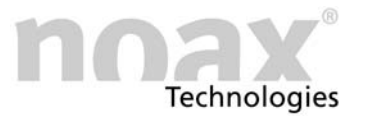

#### <span id="page-21-0"></span>8.6 Pantalla

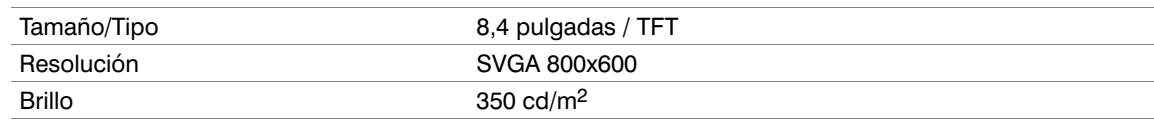

#### 8.7 Pantalla táctil

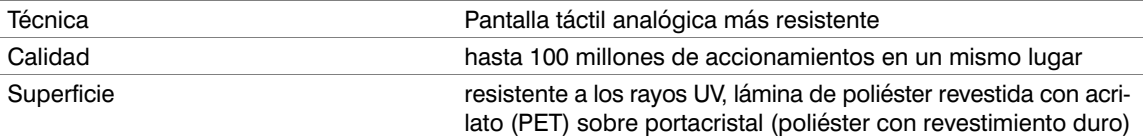

#### 8.8 Placa base

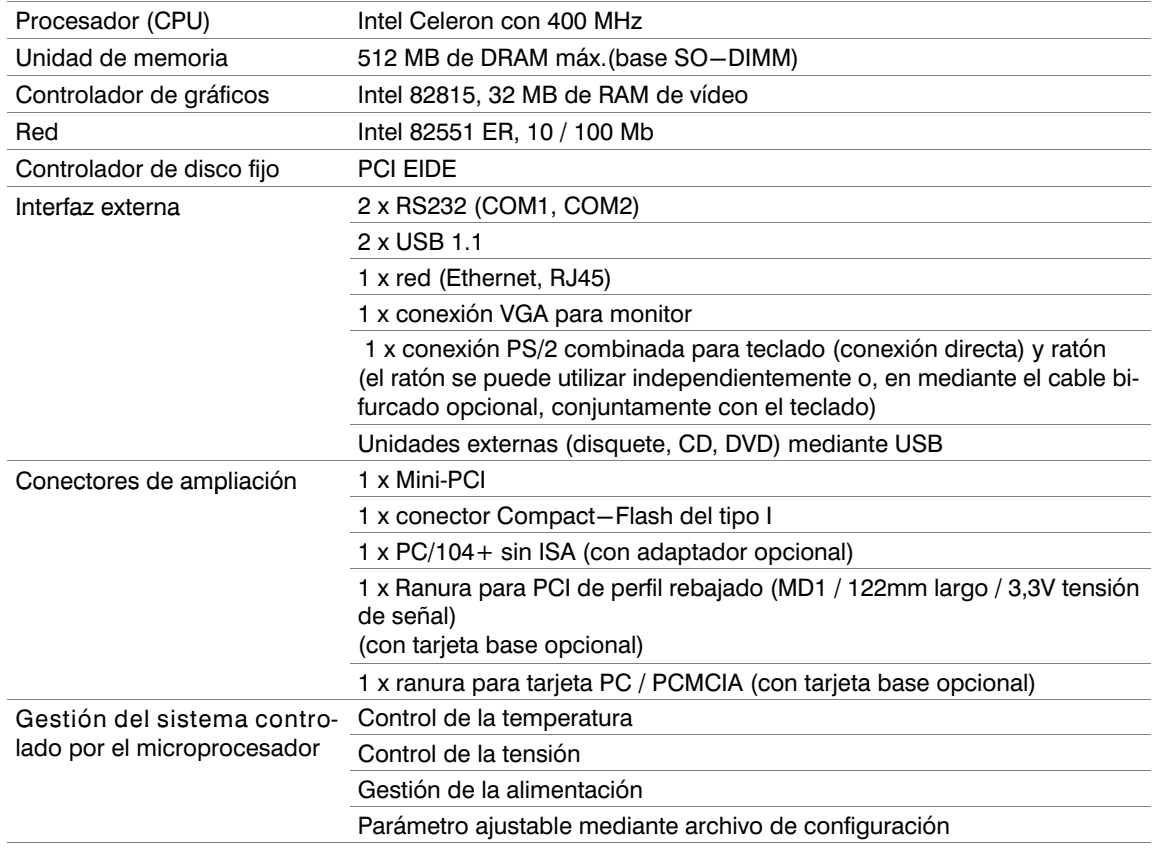

#### <span id="page-22-0"></span>8.9 Tarjetas adicionales en ranura PCI

Dispone de una ranura para una tarjeta de PCI de perfil bajo mediante una tarjeta base opcional. La longitud máxima de la tarieta debe ser de 120 mm (MD1).

Se pueden emplear únicamente tarjetas PCI de 3,3 V.

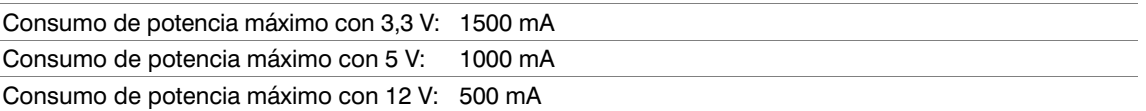

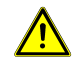

La tarjeta PCI no debe superar un consumo de energía total de 10 W. Controle la corriente máxima permitida en todo momento. Las tarjetas adicionales aumentan la temperatura interior y reducen la temperatura ambiente máxima permitida.

#### 8.10 Fusibles

F20 5A de corriente lenta (en una base con portaenchufe en la placa base)

Los demás fusibles de la placa principal se regeneran automáticamente y por lo general no hace falta cambiarlos.

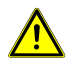

Los fusibles debe cambiarlos mano de obra especializada. En todo momento deben tenerse en cuenta los datos técnicos de los fusibles indicados anteriormente. Si tiene alguna duda acerca de los fusibles o de su recambio, diríjase a nuestro servicio técnico.

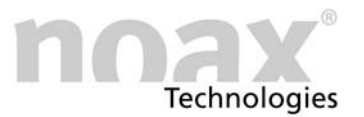

<span id="page-23-0"></span>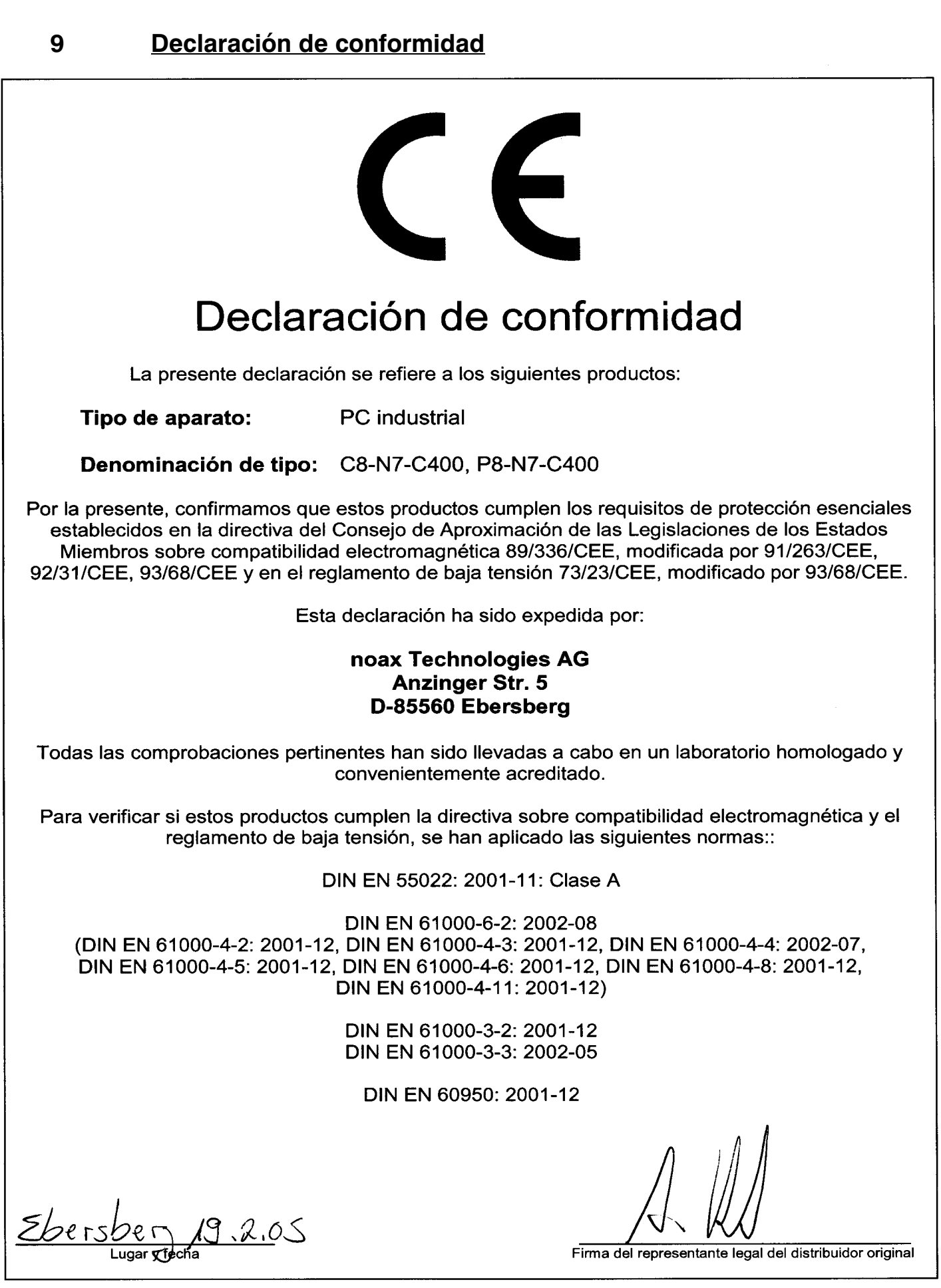

<span id="page-24-0"></span>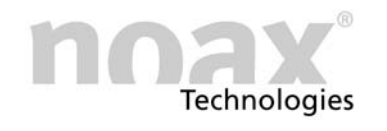

# 10 Sus notas

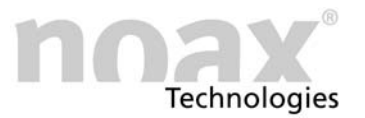

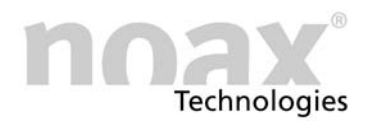

# www.noax.com

noax Technologies AG **Anzinger Straße 5** 85560 Ebersberg (Gewerbepark) Tel. +49 (0) 80 92 85 36 0 Fax +49 (0) 80 92 85 36 55

noax Technologies AG

Schleefstraße 4 44287 Dortmund

Tel. +49 (0) 231 53 47 96-0<br>Fax +49 (0) 231 53 47 96-20

noax Technologies Corp. 2937 Bee Ridge Road<br>Sarasota Fl. 34239 (USA)

Tel. 1 941 922 1150 Fax 1 941 927 1330

noax Technologies AG

Sommerbergstrasse 10 75387 Neubulach

Tel. +49 (0) 70 53 96 73 90<br>Fax +49 (0) 70 53 96 73 89

# Hotline +49 (0) 80 92 85 36 33 hotline@noax.com